# **NA120**

# Intel® 845-G Motherboard

# USER'S MANUAL

# **Revision History**

| Revision | Date | Description                                        |
|----------|------|----------------------------------------------------|
| 1.0      |      | Initial release of NA120 motherboard user's manual |

# **Item Checklist**

- 1 NA120 Motherboard
- 1 Floppy Cable
- 1 ATA Cable 66/100
- 1 Motherboard Driver CD

NA120 User's Manual

**Quick Installation Guide** 

# **Safety Instructions**

Please follow some precautions when operating your computer.

- 1. Always unplug the power cord when inserting any add-on card or module inside the system.
- 2. Use a grounded wrist strap before handling computer components. If one is not available, touch both of your hands to a safely grounded object or to a metal object.
- 3. Place components on a level grounded antistatic pad or on the packaging that came with the components whenever the components are separated from the system.
- 4. Keep equipment away from moisture and humidity.
- 5. Keep this User's Manual for future reference.

# **Table of Contents**

| Chapter 1. Introduction                          |     |
|--------------------------------------------------|-----|
| Motherboard Specification                        | 1   |
| NA120 Motherboard Layout                         | 3   |
| Chapter 2. Hardware Installation Process         | 1   |
| Installing Central Process Unit (CPU)            |     |
| Installing Memory Modules                        |     |
| Connecting IDE and Floppy Disk Cables and Drives |     |
| Installing Expansion Cards                       |     |
| Connect Power Supply Cable                       |     |
| I/O Back Panel Introduction                      |     |
| Jumpers Introduction                             |     |
| Jumpers introduction                             | 10  |
| Chapter 2 AMI@ BIOS Setup                        | 4.0 |
| Chapter 3. AMI® BIOS Setup                       |     |
| Entering Setup                                   |     |
| The Main Menu                                    |     |
| Standard CMOS Setup                              |     |
| Advanced CMOS Setup                              |     |
| Advanced Chipset Setup                           |     |
| Power Management Setup                           |     |
| PCI/Plug and Play Setup                          |     |
| Peripheral Setup                                 |     |
| Hardware Monitor Setup                           |     |
| Auto-Detect Hard Disks                           | 27  |
| Change User Password                             | 28  |
| Change Supervisor Password                       | 29  |
| Auto Configuration with Optimal Settings         | 30  |
| Auto Configuration with Fail Safe Settings       | 31  |
| Save Settings and Exit                           | 32  |
| Exit Without Saving                              | 33  |

# **Chapter 1 Introduction**

### **Motherboard Specifications**

#### Form Factor:

• ATX Form Factor 12" x 8.9" (30.5cm x 22.6cm)

#### Processor:

- Supports Intel® Pentium® 4 Willamette and Northwood Processor
- Processor socket mPGA478B
- 400 MHz system bus, capable to enhance processor system bus to 533 MHz with Northwood processor

#### Super I/O:

Winbond W83627HF

#### System Memory:

- Two DIMM socket support
- Supports PC200 and PC266 DDR SDRAM

#### **Clock Generator:**

ICS950220 setting for jumpless

#### Audio:

- 3D audio compliant with AC'97 rev. 2.2
- Realtek ALC202A

#### Video:

- External 1.5V 2X/4X AGP Slot
- Integrate High Performance 2D/3D Acceleration

#### IDE Ports:

- Two IDE ports to support four devices
- Supports all PIO modesSupport Ultra DMA 33/66/100

#### **Expansion Slots:**

- One AGP slot
- One CNR slot shared with one PCI slot (optional)
- Six PCI Slots

#### BIOS:

- 4Mbit flash EEPROM
- AMI® BIOS, PnP, ACPI, SMBIOS 2.3, Boot Block DMI
- WfM v.2.0, DMI v2.0, WOL, SMBus support

#### Additional Features:

- Keyboard/Mouse/USB wake up
- Support S1, S3, S4 and S5 ACPI status
- Hardware Monitor Capability (LPC47M192)
- Optional On Board LAN (Realtek RTL8100B, Support 10/100 Mbps Ethernet)

#### **Expansion Slots:**

- Single AGP 2.0 slot (AGP 4X, 1.5 signaling)
- Six PCI 2.2 slots
- 1 CNR slot shared with one PCI slot (option)

#### Rear Side I/O Ports:

- PS2 Keyboard and Mouse
- Two USB 2.0 ports
- RJ45 LAN connector (option)
- Single Serial Port
- Single Parallel Port
- Single VGA connector
- Dual Channel Game Port
- Three Audio Jacks (Line-Out, Line-In, Mic-In)

#### On Board I/O Interface:

- Single ATX and +12V Power Connector
- Single Floppy Connector
- Front Panel Connector (Switch, LED, IRDA)
- Header for front side Line-Out and Mic-In (option)
- Three Fan Headers for CPU, chassis and system
- Two ATAPI headers (CD In, AUX In)
- Header to support two front side USB ports

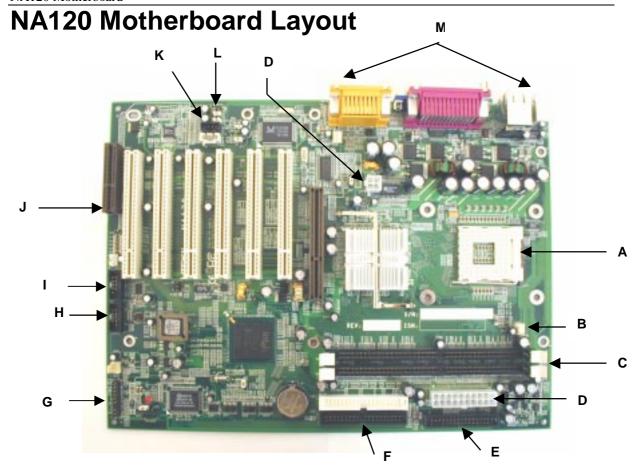

| Α | CPU Socket              |   | Front Side USB        |
|---|-------------------------|---|-----------------------|
| В | CPU Fan Socket          |   | COM Port              |
| С | Memory Sockets          |   | Expansion Slots       |
| D | Power Supply Connectors |   | Audio Connector       |
| Е | Floppy Connector        |   | Jumper Connector      |
| F | IDE Connectors          | М | Back Panel Connectors |
| G | Front Panel Connector   |   |                       |

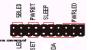

Front Panel Connector Pin Definition

| Pin | Signal Name   | I/O | Description            |
|-----|---------------|-----|------------------------|
| 1   | HDD LED+      |     | Pull up 330ohm to VCC  |
| 2   | Suspend LED-  | О   | SUS LED                |
| 3   | HDD LED-      | О   | IDEACTP-               |
| 4   | Suspend LED+  | О   | Pull up 330ohm to VCC  |
| 5   | H/W reset-    | -   | GND                    |
| 6   | Power Button+ | I   | Pull up 1 Kohm to VCC  |
| 7   | H/W reset+    | I   | HWRST SW               |
| 8   | Power Button- | 1   | PWRBTIN                |
| 9   | VCC           | -   | VCC                    |
| 10  | EXT, SMI+     | I   | Pull up 8.2ohm to 3.3V |
| 11  | IRRX          | I   | IRRX                   |
| 12  | 12 EXT, SMI-  |     | GND                    |
| 13  | 13 GND        |     | GND                    |
| 14  | KEY           | -   | KEY                    |
| 15  | IRTX          | О   | IPTX                   |
| 16  | Power LED+    | О   | VCC                    |
| 17  | CIRRX         | -   | CIRRX                  |
| 18  | NC            | -   | not connected          |
| 19  | NC            | -   | not connected          |
| 20  | Power LED-    | -   | GND                    |

# **Chapter 2 Hardware Installation Process**

# **Installing the Central Process Unit (CPU)**

#### **CPU Installation**

- 1. Unlock the CPU socket by pulling the lever up to a 90-degree angle.
- 2. Position the CPU above the socket such that the **marked** corner (pin1) matches the corner near the base of the lever.
- 3. Place the CPU into the socket. If the CPU is unable to insert properly, check its orientation and attempt to re-install.
  - **Warning!** Do not force the CPU into the socket. Doing so will prompt bending of the pins and create damage to the CPU.
- 4. Close the socket by lowering the lever and locking the lever in place.

### Step 1

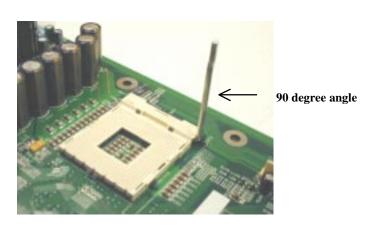

### Step 2

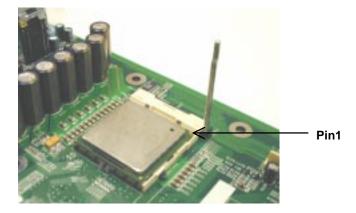

# Installing the Central Process Unit (CPU) cont.

### CPU Heat Sink Installation

- 1. Read the related CPU heat sink user's manual for more detailed installation procedures.
- 2. Connect CPU fan power cable into the CPU fan connector on the motherboard.

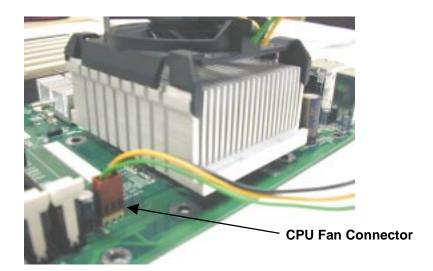

# **Installing Memory Modules**

- 1. Push the white retaining clips on each of the memory socket outwards.
- 2. Match the notches on the contact edge of the memory module to the ridges in the memory socket.
- 3. Insert the memory module vertically into place. When properly inserted, the white retaining clips will move inward to lock in the module.
- 4. Repeat installation process when adding additional modules.

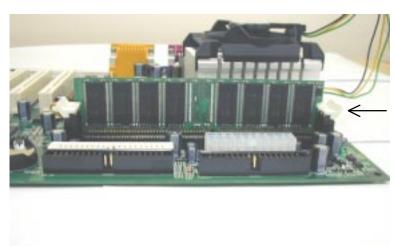

**Retaining Clip** 

### **Total Memory Sizes With Unbuffered DDR DIMM**

| Devices used on DIMM     | 1 DIMM x64 | 2 DIMMs x64 |  |  |  |
|--------------------------|------------|-------------|--|--|--|
| 64 Mbit (2Mx8x4 banks)   | 128 MBytes | 256 MBytes  |  |  |  |
| 64 Mbit (1Mx16x4 banks)  | 64 MBytes  | 128 MBytes  |  |  |  |
| 128 Mbit (4Mx8x4 banks)  | 256 MBytes | 512 MBytes  |  |  |  |
| 128 Mbit (2Mx16x4 banks) | 128 MBytes | 256 MBytes  |  |  |  |
| 256 Mbit (8Mx8x4 banks)  | 512 MBytes | 1 GByte     |  |  |  |
| 256 Mbit (4Mx16x4 banks) | 256 MBytes | 512 MBytes  |  |  |  |
| 512 Mbit (16Mx8x4 banks) | 1 GByte    | 2 GBytes    |  |  |  |
| 512 Mbit (8Mx16x4 banks) | 512 MBytes | 1 GByte     |  |  |  |

# **Connecting IDE and Floppy Disk Cables**

- 1. **Connecting the floppy disk ribbon cable into the motherboard.** The side of the cable with the red stripe needs to be inserted into the <u>Pin1</u> side of the floppy disk connector.
- 2. **Connecting the IDE ribbon cable into the motherboard.** The side of the cable with the red stripe should be inserted into <u>Pin1</u> side of the IDE connector.

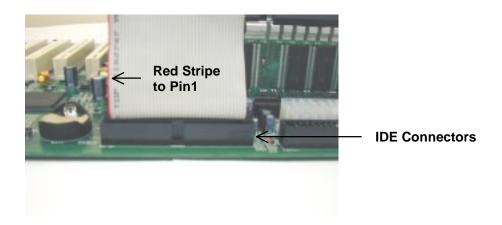

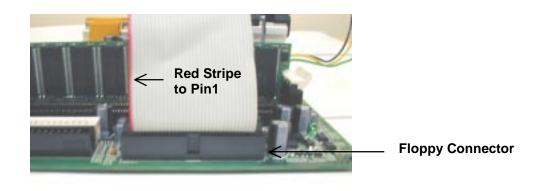

# **Connect Floppy and IDE Drives**

**NOTE:** If installing two IDE devices on the same ribbon cable, one device is to be set as "master" and the second as "slave". Please refer to IDE device manuals for master and slave settings.

- 1. Mount the desired drives into the case.
- 2. Connect the floppy disk ribbon cable and power cable into the device.
- 3. Connect the IDE ribbon cable and power cable into the device.

### **Floppy Disk Drive**

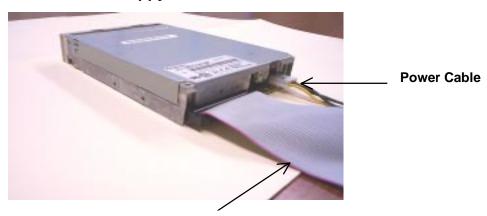

Floppy Disk Ribbon Cable

### **Hard Disk Drive**

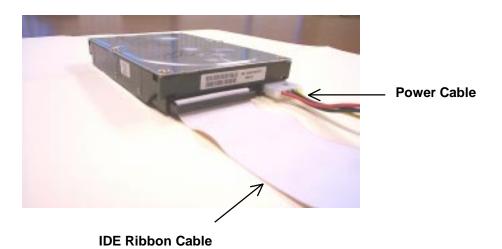

8

# **Installing Expansion Cards**

- Read the related expansion card's installation instructions before inserting the expansion card into the motherboard.
- 2. Remove the slot covers from the chassis case where the expansion cards will be placed.
- 3. Press the expansion card firmly into the expansion slot of the motherboard.
- 4. Secure the card with the screw provided.
- 5. Repeat same procedure when adding additional expansion cards.

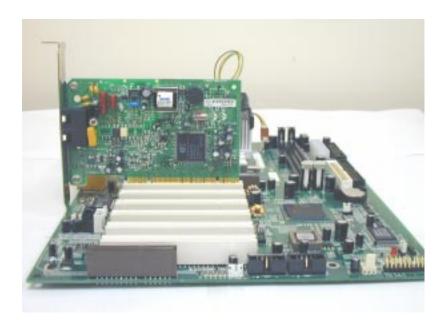

# **Connect the Power Supply Cables**

NOTE: The ATX power connector is keyed for proper insertion.

1. Place the plastic clip of the power connector over the plastic tab on the motherboard power connector. The plastic clip should lock into the plastic tab.

### **Power Supply Connector**

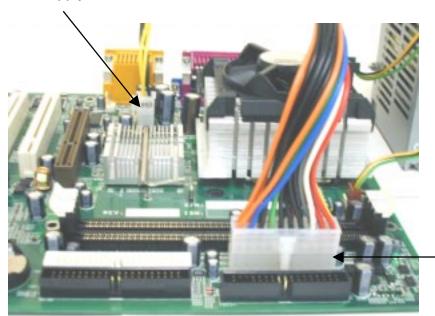

**Power Supply Connector** 

### I/O Back Panel Introduction

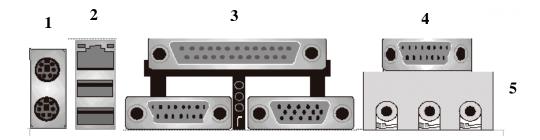

#### (1) PS/2 Keyboard and PS/2 Mouse Connector

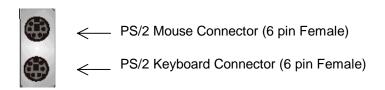

This connector supports standard PS/2 keyboard and PS/2 mouse.

#### (2) USB and LAN Connector

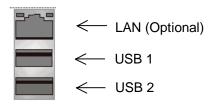

- Before connecting device(s) into the USB connections, determine if devices have a standard interface.
- Make sure your computer Operating System (OS) supports the USB controller. If not, contact your OS or device(s) vendors for more information.
- On Board LAN function (optional)

### I/O Back Panel Introduction cont...

#### (3) Parallel Port and Serial Ports (COM1/VGA)

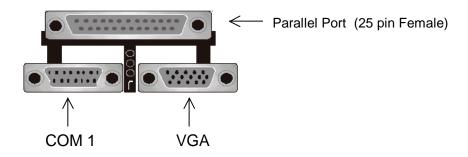

Serial Ports (9 pin Male)

- This connector supports a COM port, VGA port, and Parallel port.
- Devices (i.e. printer) can be connected into the Parallel port.
- Devices (i.e. mouse and modem etc. can be connected into the Serial ports).

#### (4) Game Port

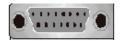

♣ This connector supports joystick, MIDI keyboard and other related audio devices.

#### (5) Audio Connectors

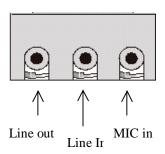

Once onboard audio driver has been installed, the speakers may be connected into the Line out jack, audio devices such as CD-ROM etc., and a microphone into the MIC in jack.

# **Jumper Introduction**

### **Jumper Settings**

The following graphic shows the meaning of the jumper with cover and without cover.

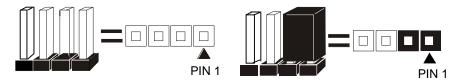

### **FWH Lock**

This jumper allows you to set FWH lock.

Reference: JP5 Connector Type: 1 x 3

| COMMICCIO | Sonnector Type: TX 3 |                        |                                        |
|-----------|----------------------|------------------------|----------------------------------------|
| JP5       |                      | Description            | Jumper Placement                       |
| 1-2       |                      | BIOS Setting (Default) | Put the jumper cover on pin1 and pin2. |
| 2-3       |                      | FWH Lock               | Put the jumper cover on pin2 and pin3. |
| OPEN      | <b>•</b>             | Unlock                 | Remove jumper from JP5.                |

### **BIOS Configuration**

This jumper allows you to set CPU speed.

Reference: JP2 Connector Type: 1 x 4

| Connector i | of Type. TX4                                 |                |                                                                               |
|-------------|----------------------------------------------|----------------|-------------------------------------------------------------------------------|
| JP2         |                                              | Description    | Jumper Placement                                                              |
| 1-2, 3-4    |                                              | 100 Mhz        | Put the jumper cover on pin1 and pin2. Put the jumper cover on pin3 and pin4. |
| 2-3         | <b>•</b> • • • • • • • • • • • • • • • • • • | Auto (Default) | Put the jumper cover on pin2 and pin3.                                        |
| OPEN        | <b>•</b>                                     | 133 Mhz        | Remove jumper from JP2.                                                       |

### **Clear CMOS (Optional)**

This jumper allows you to clear the content of the CMOS.

Reference: JP4 Connector Type: 1 x 3

| 00111100 | ector type: Tx e                             |                       |                                        |  |
|----------|----------------------------------------------|-----------------------|----------------------------------------|--|
| JP4      |                                              | Description           | Jumper Placement                       |  |
| 1-2      | <b>•</b> • • • • • • • • • • • • • • • • • • | Normal (Default)      | Put the jumper cover on pin1 and pin2. |  |
| 2-3      | <b>&gt;</b>                                  | Clear content of CMOS | Put the jumper cover on pin2 and pin3. |  |

### **Onboard LAN**

This jumper allows you to set Onboard LAN feature.

Reference: JP1 Connector Type: 1 x 3

| JP1  | гтуре.      | Description            | Jumper Placement                       |
|------|-------------|------------------------|----------------------------------------|
| 1-2  | <b>&gt;</b> | Enable                 | Put the jumper cover on pin1 and pin2. |
| 2-3  |             | BIOS Setting (Default) | Put the jumper cover on pin2 and pin3. |
| OPEN | <b>^</b>    | Disable                | Remove jumper from JP1.                |

### **Connectors and Headers**

### **Front Side USB**

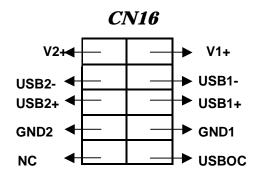

**Front Side USB Connector Pin Definition** 

| Pin | Signal Name | Description |
|-----|-------------|-------------|
| 1   | Power       | Power       |
| 2   | Power       | Power       |
| 3   | USB p2-     | USB p2-     |
| 4   | USB p3-     | USB p3-     |
| 5   | USB p2+     | USB p2+     |
| 6   | USB p2+     | USB p2+     |
| 7   | GND         | GND         |
| 8   | GND         | GND         |
| 9   | KEY         | KEY         |
| 10  | NC          | NC          |

FAN1: System FAN

| Pin | Description     |  |  |
|-----|-----------------|--|--|
| 1   | GND             |  |  |
| 2   | Fan Ctrl (+12V) |  |  |
| 3   | Fan Sensor      |  |  |

**FAN2: CPU FAN** 

| Pin | Description     |  |
|-----|-----------------|--|
| 1   | GND             |  |
| 2   | Fan Ctrl (+12V) |  |
| 3   | Fan Sensor      |  |

**FAN3: Chassis FAN** 

| Pin | Description     |  |
|-----|-----------------|--|
| 1   | GND             |  |
| 2   | Fan Ctrl (+12V) |  |
| 3   | Unused          |  |

### Front Side Audio header (CN9)

2

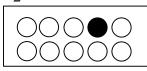

| Pin | Description       |
|-----|-------------------|
| 1   | Micro Phone out   |
| 2   | GND               |
| 3   | Micro Phone Vref  |
| 4   | Audio VDD         |
| 5   | AC97' right out   |
| 6   | Ph Jack right out |
| 7   | NC                |
| 8   | Key               |
| 9   | AC97' left out    |
| 10  | Ph Jack left out  |

# CD IN (CN10, BLACK)

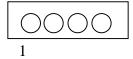

| Pin | Description |
|-----|-------------|
| 1   | Right       |
| 2   | GND         |
| 3   | GND         |
| 4   | Left        |

### **AUX IN (CN11, WHITE)**

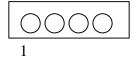

| Pin | Description |  |
|-----|-------------|--|
| 1   | Right       |  |
| 2   | GND         |  |
| 3   | GND         |  |
| 4   | Left        |  |

### SBLINK (CN12)

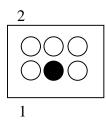

| Pin | Description  |
|-----|--------------|
| 1   | GNT          |
| 2   | GND          |
| 3   | NO-PIN (KEY) |
| 4   | REQ          |
| 5   | GND          |
| 6   | Ser IRQ      |

### **SPEAKER (CN13)**

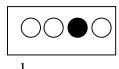

| Pin | Description |
|-----|-------------|
| 1   | Signal +    |
| 2   | Signal -    |
| 3   | NC          |
| 4   | Signal -    |

# Wake On Ring/LAN (CN14)

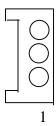

| Pin | Description |
|-----|-------------|
| 1   | Power       |
| 2   | GND         |
| 3   | Signal      |

# COM2 (CN15)

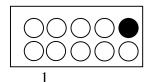

| Pin | Description |
|-----|-------------|
| 1   | DCD -       |
| 2   | Sin         |
| 3   | Sout        |
| 4   | DTR -       |
| 5   | GND         |
| 6   | DSR -       |
| 7   | RTS -       |
| 8   | CTS -       |
| 9   | RI -        |
| 10  | NC          |

# Chapter 3 AMI® BIOS Setup

### **Entering Setup**

To enter the setup menu, first power up the computer and press <Delete> key to enter the CMOS setup.

#### The Main Menu

When you enter the AMI® HIFLEX Setup Utility, the below Main Menu will appear. The Main menu allows you to select and modify your computer system. To navigate through the menu, simply use the arrow keys to select among the items and press <Enter> to accept or enter the sub-menu.

AMI HIFLEX SETUP UTILITY - VERSION 1.54 ©2001 AMERICAN MEGATRENDS, INC. ALL RIGHTS RESERVED

NA120 BIOS Rev: 0.00.15

Standard CMOS Features

Advanced CMOS Features

Advanced Chipset Features

Power Management Setup

PCI / Plug and Play Setup

Peripheral Setup

Hardware Monitor Setup

Auto-Detect Hard Disks

Change User Password

Change Supervisor Password

Auto Configuration with Optimal Setting

Auto Configuration with Fail Safe Settings

Save Settings and Exit

Exit without Saving

Standard CMOS setup for changing time, date, hard disk type, etc.

ESC: Exit  $\uparrow\downarrow$ : Sel F2/F3: Color F10: Save and Exit

### **Standard CMOS Setup**

The items listed in the Standard CMOS Features Menu may include no or more than one setup items. Use the arrow keys to navigate through the menu and use the <PgUp> or<PgDn> keys to select the desired value for each item.

AMIBIOS SETUP - STANDARD CMOS SETUP
©2001 AMERICAN MEGATRENDS, INC. ALL RIGHTS RESERVED

Date (mm/dd/yyyy): Wed Nov 28,2001 Base Memory: 639KB Time (hh/mm/ss): Extd Memory: 127MB

Floppy Drive A: 1.44 MB 3½
Floppy Drive B: Not Installed

LBA BLK PIO 32Bit

Type Size Cyln Head Wpcom Se Mode Mode Mode

Pri Master: Auto On
Pri Slave: Auto On
Sec Master: Auto On

Sec Slave: Auto On

Boot Sector Virus Protection: Disabled

Month: Jan-Dec ESC: Exit  $\uparrow\downarrow$ : Sel Day: 01-31 PgUp/PgDn: Modify Year: 1980-2099 F1: Help F2/F3:Color

### **Advanced CMOS Setup**

The items listed in the Advanced CMOS Features Menu may include no or more than one setup items. Use the arrow keys to navigate through the menu and use the <PgUp> or<PgDn> keys to select the desired option for each item.

| AMIBIOS SETUP - ADVANCED CMOS SETUP<br>©2001 AMERICAN MEGATRENDS, INC. ALL RIGHTS RESERVED |          |                      |  |
|--------------------------------------------------------------------------------------------|----------|----------------------|--|
| Quick Boot                                                                                 | Enabled  | Available Options:   |  |
| 1st Boot Device                                                                            | Disabled |                      |  |
| 2nd Boot Device                                                                            | Disabled |                      |  |
| 3rd Boot Device                                                                            | Disabled |                      |  |
| Try Other Boot Devices                                                                     | Yes      |                      |  |
| Floppy Drive Swap                                                                          | Disabled |                      |  |
| Floppy Drive Seek                                                                          | Disabled |                      |  |
| System Keyboard                                                                            | Present  |                      |  |
| Password Check                                                                             | Always   |                      |  |
| C000, 32K Shadow                                                                           | Cached   |                      |  |
| C800, 16K Shadow                                                                           | Disabled |                      |  |
| CC00, 16K Shadow                                                                           | Disabled |                      |  |
| D000, 16K Shadow                                                                           | Disabled |                      |  |
| D400, 16K Shadow                                                                           | Disabled | ESC: Exit ↑↓: Sel    |  |
| D800, 16K Shadow                                                                           | Disabled | PgUp/PgDn: Modify    |  |
| DC00, 16K Shadow                                                                           | Disabled | F1: Help F2/F3:Color |  |

### **Advanced Chipset Setup**

The items listed in the Advanced Chipset Setup Menu may include no or more than one setup items. Use the arrow keys to navigate through the menu and use the <PgUp> or<PgDn> keys to select the desired option for each item.

| AMIBIOS        | SETUP - ADVANCED | CHIPSET SETUP       |
|----------------|------------------|---------------------|
| ©2001 AMERICAN | MEGATRENDS, INC. | ALL RIGHTS RESERVED |

| ****** DRAM Timing ******              |             | Available Options:    |
|----------------------------------------|-------------|-----------------------|
| SDRAM Frequency                        | Auto        |                       |
| Configure SDRAM Timing by SPD          | Enabled     |                       |
| SDRAM CAS# Latency                     | 2 Clocks    |                       |
| SDRAM RAS# Precharge                   | 2 Clocks    |                       |
| SDRAM RAS# to CAS# Delay               | 2 Clocks    |                       |
| SDRAM Precharge Delay                  | 5 Clocks    |                       |
| SDRAM Burst Length                     | 4           |                       |
|                                        |             |                       |
| SDRAM Idle Timer                       | Infinite    |                       |
| APIC Interrupt Mode                    | Enabled     |                       |
| MPS Revision                           | 1.1         |                       |
| Internal Graphics Mode Select          | 1MB         |                       |
| Display Cache Window Size              | 128MB       |                       |
| AGP Aperture Size                      | 64MB        |                       |
| USB Controller                         | 6 USB Ports |                       |
| USB 1.1 Device Legacy Support Disabled | Disabled    |                       |
| USB 1.1 Port 64/60 Emulation           | Disabled    | ESC: Exit ↑↓: Sel     |
| ****** Display Settings ******         |             | PgUp/PgDn: Modify     |
| Boot Display Device                    | Auto        | F1: Help F2/F3: Color |
|                                        |             |                       |

### **Power Management Setup**

The items listed in the Power Management Setup Menu may include no or more than one setup items. Use the arrow keys to navigate through the menu and use the <PgUp> or<PgDn> keys to select the desired option for each item.

| AMIBIOS SETUP - POW<br>©2001 AMERICAN MEGATRENDS, |                |                                                           |
|---------------------------------------------------|----------------|-----------------------------------------------------------|
| Keyboard PowerOn Function                         | Disabled       | Available Options:                                        |
| Specific Key for PowerOn                          | N/A            |                                                           |
| Mouse PowerOn Function                            | Disabled       |                                                           |
| ACPI Standby State                                | S1/POS         |                                                           |
| USB Device Wakeup From S3/S4                      | Disabled       |                                                           |
| Power Management/APM                              | Enabled        |                                                           |
| Power Button Function                             | On/Off         |                                                           |
| Restore on AC/Power Loss                          | Last State     |                                                           |
| Resume on Ring                                    | Disabled       |                                                           |
| Resume on LAN                                     | Disabled       |                                                           |
| Resume On PME#                                    | Disabled       |                                                           |
| Resume On RTC Alarm                               | Disabled<br>15 |                                                           |
| RTC Alarm Date                                    | 12             |                                                           |
| RTC Alarm Hour                                    | 12             |                                                           |
| RTC Alarm Minute                                  | 30             |                                                           |
| RTC Alarm Second                                  | 30             |                                                           |
|                                                   |                | ESC: Exit ↑↓: Sel PgUp/PgDn: Modify F1: Help F2/F3: Color |

### PCI/Plug and Play Setup

The items listed in the PCI/Plug and Play Setup Menu may include no or more than one setup items. Use the arrow keys to navigate through the menu and use the <PgUp> or<PgDn> keys to select the desired option for each item.

| AMIBIOS SETUP - PCI/PLUG AND PLAY SETUP<br>©2001 AMERICAN MEGATRENDS, INC. ALL RIGHTS RESERVED |             |                       |  |  |  |  |  |
|------------------------------------------------------------------------------------------------|-------------|-----------------------|--|--|--|--|--|
| Clear NVRAM                                                                                    | No          | Available Options:    |  |  |  |  |  |
| PCI Latency Timer (PCI Clocks)                                                                 | 32          |                       |  |  |  |  |  |
| Init. Graphics Adapter Priority                                                                | AGP/Int-VGA |                       |  |  |  |  |  |
| CPU Voltage Contol                                                                             | Auto        |                       |  |  |  |  |  |
| CPU Host Clock (CPU/PCI, Mhz)                                                                  | Auto        |                       |  |  |  |  |  |
| CPU Ratio Selection                                                                            | Locked      |                       |  |  |  |  |  |
| Auto detect PCI Clock                                                                          | Disabled    |                       |  |  |  |  |  |
| CLK Spread Spectrum                                                                            | Disabled    |                       |  |  |  |  |  |
|                                                                                                |             |                       |  |  |  |  |  |
|                                                                                                |             |                       |  |  |  |  |  |
|                                                                                                |             |                       |  |  |  |  |  |
|                                                                                                |             |                       |  |  |  |  |  |
|                                                                                                |             |                       |  |  |  |  |  |
|                                                                                                |             |                       |  |  |  |  |  |
|                                                                                                |             |                       |  |  |  |  |  |
|                                                                                                |             |                       |  |  |  |  |  |
|                                                                                                |             | ESC: Exit ↑↓: Sel     |  |  |  |  |  |
|                                                                                                |             | PgUp/PgDn: Modify     |  |  |  |  |  |
|                                                                                                |             | F1: Help F2/F3: Color |  |  |  |  |  |
|                                                                                                |             |                       |  |  |  |  |  |

### **Peripheral Setup**

The items listed in the Peripheral Setup Menu may include no or more than one setup items. Use the arrow keys to navigate through the menu and use the <PgUp> or<PgDn> keys to select the desired option for each item.

| AMIBIOS SETUP - PERIPHERAL SETUP<br>©2001 AMERICAN MEGATRENDS, INC. ALL RIGHTS RESERVED |             |                       |  |  |  |  |  |
|-----------------------------------------------------------------------------------------|-------------|-----------------------|--|--|--|--|--|
| OnBoard IDE                                                                             | Both        | Available Options:    |  |  |  |  |  |
| OnBoard LAN                                                                             | Enabled     |                       |  |  |  |  |  |
| OnBoard AC'97                                                                           | Auto        |                       |  |  |  |  |  |
| OnBoard MC'97 Modem                                                                     | Auto        |                       |  |  |  |  |  |
| OnBoard FDC                                                                             | Auto        |                       |  |  |  |  |  |
| OnBoard Serial PortA                                                                    | Auto        |                       |  |  |  |  |  |
| OnBoard Serial PortB                                                                    | Auto        |                       |  |  |  |  |  |
| Serial PortB Mode                                                                       | Normal      |                       |  |  |  |  |  |
| IR Duplex Mode                                                                          | Half Duplex |                       |  |  |  |  |  |
| IR Pin Select                                                                           | IRRX/IRTX   |                       |  |  |  |  |  |
| OnBoard Parallel Port                                                                   | Auto        |                       |  |  |  |  |  |
| Parallel Port Mode                                                                      | ECP         |                       |  |  |  |  |  |
| EPP Version                                                                             | N/A         |                       |  |  |  |  |  |
| Parallel Port IRQ                                                                       | Auto        |                       |  |  |  |  |  |
| Parallel Port DMA Channel                                                               | Auto        |                       |  |  |  |  |  |
| OnBoard Midi Port                                                                       | 290h        |                       |  |  |  |  |  |
| Midi IRQ Select                                                                         | 5           |                       |  |  |  |  |  |
| OnBoard Game Port                                                                       | 200         | ESC: Exit ↑↓: Sel     |  |  |  |  |  |
|                                                                                         |             | PgUp/PgDn: Modify     |  |  |  |  |  |
|                                                                                         |             | F1: Help F2/F3: Color |  |  |  |  |  |

### **Hardware Monitor Setup**

The items listed in the Hardware Monitor Setup may include no or more than one setup items. Use the arrow keys to navigate through the menu and use the <PgUp> or<PgDn> keys to select the desired option for each item.

| AMIBIOS SETUP - HARDWARE MONITOR SETUP<br>©2001 AMERICAN MEGATRENDS, INC. ALL RIGHTS RESERVED |            |                       |  |  |  |  |  |
|-----------------------------------------------------------------------------------------------|------------|-----------------------|--|--|--|--|--|
| == System Hardware Monitor ==                                                                 |            | Available Options:    |  |  |  |  |  |
| Shutdown Temperature                                                                          | Disabled   |                       |  |  |  |  |  |
| Current CPU Temperature                                                                       | 51°C/123°F |                       |  |  |  |  |  |
| Current System Temperature                                                                    | 35°C/95°F  |                       |  |  |  |  |  |
| Current CPU Fan Speed                                                                         | 0 RPM      |                       |  |  |  |  |  |
| Current Chassis Fan Speed                                                                     | 0 RPM      |                       |  |  |  |  |  |
| Current Power Fan Speed                                                                       | 0 RPM      |                       |  |  |  |  |  |
| Vcore                                                                                         | 1.440V     |                       |  |  |  |  |  |
| VTT                                                                                           | 1.488V     |                       |  |  |  |  |  |
| +3.3V                                                                                         | 3.264V     |                       |  |  |  |  |  |
| +5.000V                                                                                       | 5.113V     |                       |  |  |  |  |  |
| +12.000V                                                                                      | 11.619V    |                       |  |  |  |  |  |
| -12.000V                                                                                      | -11.989V   |                       |  |  |  |  |  |
| -5.000V                                                                                       | -5.026V    |                       |  |  |  |  |  |
| Battery                                                                                       | 0.032V     |                       |  |  |  |  |  |
| +5V SB                                                                                        | 4.969V     |                       |  |  |  |  |  |
|                                                                                               |            |                       |  |  |  |  |  |
|                                                                                               |            | ESC: Exit ↑↓: Sel     |  |  |  |  |  |
|                                                                                               |            | PgUp/PgDn: Modify     |  |  |  |  |  |
|                                                                                               |            | F1: Help F2/F3: Color |  |  |  |  |  |
|                                                                                               |            |                       |  |  |  |  |  |

### **Auto-Detect Hard Disk**

The items listed in the Auto-Detect Hard Disk Menu may include no or more than one setup items. Use the arrow keys to navigate through the menu and use the <PgUp> or<PgDn> keys to select the desired option for each item.

|                                            | AMI        | IBIOS SE            | TUP - ST           | 'ANDARD CM           | OS SETU | P       |        |       |
|--------------------------------------------|------------|---------------------|--------------------|----------------------|---------|---------|--------|-------|
| (                                          | 2001 AMER  | CAN MEG             | ATRENDS,           | INC. ALL             | RIGHTS  | RESER   | VED    |       |
| Date (mm/dd/yyyy) :                        | Wod Nor    | <sub>7</sub> 20 200 | 1                  |                      | Page    | Memory  | . 6201 | VD    |
| Date (IIIII/QQ/yyyy)                       | wed Nov    | / 20,200            | 1                  |                      | base    | мешот у | . 6391 | ND    |
| Time (hh/mm/ss) :                          |            |                     | Extd Memory: 127MB |                      |         |         |        |       |
| Floppy Drive A: 1.4<br>Floppy Drive B: Not |            | ì                   |                    |                      |         |         |        |       |
|                                            |            |                     |                    |                      |         |         |        |       |
|                                            |            |                     |                    |                      | LBA     | BLK     | PIO    | 32Bit |
| Type<br>Sec                                | Size       | Cyln                | Head               | Wpcom                | Mode    | Mode    | Mode   | Mode  |
| Pri Master: Auto                           |            |                     |                    |                      |         |         |        | On    |
| Pri Slave: Auto                            |            |                     |                    |                      |         |         |        | On    |
| Sec Master: Auto                           |            |                     |                    |                      |         |         |        | On    |
| Sec Slave: Auto                            |            |                     |                    |                      |         |         |        | On    |
|                                            |            |                     |                    |                      |         |         |        |       |
| Boot Sector Virus F                        | rotection: | Dis                 | abled              |                      |         |         |        |       |
| Month: Jan-Dec                             |            |                     |                    |                      | ESC:    | Exit    | ↑↓: Se | el    |
| Day: 01-31                                 |            | PgUp/PgDn: Modify   |                    |                      |         |         |        |       |
| Year: 1980-2099 F1:                        |            |                     | F1: H              | l: Help F2/F3: Color |         |         |        |       |

### **Change User Password**

The items listed in the Change User Password Menu may include no or more than one setup items. Use the arrow keys to navigate through the menu and use the <PgUp> or<PgDn> keys to select the desired option for each item.

AMI HIFLEX SETUP UTILITY - VERSION 1.54 ©2001 AMERICAN MEGATRENDS, INC. ALL RIGHTS RESERVED

NA120 BIOS Rev: 0.00.15

Standard CMOS Features

Advanced CMOS Features

Advanced Chipset Features

Power Management Setup

PCI / Plug and Play Setup

Enter new user password: \_

Change User Password

Change Supervisor Password

Auto Configuration with Optimal Setting

Auto Configuration with Fail Safe Settings

Save Settings and Exit

Exit without Saving

Change user password

ESC: Exit ↑↓: Sel F2/F3: Color F10: Save and Exit

### **Change Supervisor Password**

The items listed in the Change Supervisor Password Menu may include no or more than one setup items. Use the arrow keys to navigate through the menu and use the <PgUp> or<PgDn> keys to select the desired option for each item.

AMI HIFLEX SETUP UTILITY - VERSION 1.54 ©2001 AMERICAN MEGATRENDS, INC. ALL RIGHTS RESERVED

NA120 BIOS Rev: 0.00.15

Standard CMOS Features

Advanced CMOS Features

Advanced Chipset Features

Power Management Setup PCI / Plug and Play Setup

Enter new supervisor password: \_

Change User Password

Change Supervisor Password

Auto Configuration with Optimal Setting

Auto Configuration with Fail Safe Settings

Save Settings and Exit

Exit without Saving

Change the supervisor password

ESC: Exit  $\uparrow\downarrow$ : Sel F2/F3: Color F10: Save and Exit

### **Auto Configuration with Optimal Setting**

The items listed in the Auto Configuration with Optimal Setting Menu may include no or more than one setup items. Use the arrow keys to navigate through the menu and use the <PgUp> or<PgDn> keys to select the desired option for each item.

AMI HIFLEX SETUP UTILITY - VERSION 1.54 ©2001 AMERICAN MEGATRENDS, INC. ALL RIGHTS RESERVED

NA120 BIOS Rev: 0.00.15

Standard CMOS Features
Advanced CMOS Features
Advanced Chipset Features
Power Management Setup

PCI / Plug and Play Setup

Load high performing setting (Y/N)? N

Change User Password
Change Supervisor Password
Auto Configuration with Optimal Setting
Auto Configuration with Fail Safe Settings
Save Settings and Exit
Exit without Saving

Load configuration settings giving highest performance ESC: Exit  $\uparrow \downarrow$ : Sel F2/F3: Color F10: Save and Exit

### **Auto Configuration with Fail Safe Settings**

The items listed in the Auto Configuration with Fail Safe Settings Menu may include no or more than one setup items. Use the arrow keys to navigate through the menu and use the <PgUp> or<PgDn> keys to select the desired option for each item.

AMI HIFLEX SETUP UTILITY - VERSION 1.54 ©2001 AMERICAN MEGATRENDS, INC. ALL RIGHTS RESERVED

NA120 BIOS Rev: 0.00.15

Standard CMOS Features
Advanced CMOS Features
Advanced Chipset Features
Power Management Setup
PCI / Plug and Play Setup

Load failsafe settings (Y/N)? N

CITATING ODEL TADDWOLA

Change Supervisor Password

Auto Configuration with Optimal Setting

Auto Configuration with Fail Safe Settings

Save Settings and Exit

Exit without Saving

Load failsafe configuration settings

ESC: Exit  $\uparrow \downarrow$ : Sel F2/F3: Color F10: Save and Exit

### **Save Settings and Exit**

The items listed in the Save Settings and Exit Menu may include no or more than one setup items. Use the arrow keys to navigate through the menu and use the <PgUp> or<PgDn> keys to select the desired option for each item.

AMI HIFLEX SETUP UTILITY - VERSION 1.54 ©2001 AMERICAN MEGATRENDS, INC. ALL RIGHTS RESERVED

NA120 BIOS Rev: 0.00.15

Standard CMOS Features

Advanced CMOS Features

Advanced Chipset Features

Power Management Setup

Save current settings and exit (Y/N)?  $\underline{Y}$ 

Change User Password

Change Supervisor Password

Auto Configuration with Optimal Setting

Auto Configuration with Fail Safe Settings

Save Settings and Exit

Exit without Saving

Write the current settings to CMOS and exit

ESC: Exit  $\uparrow\downarrow$ : Sel F2/F3: Color F10: Save and Exit

### **Exit without Saving**

The items listed in the Exit without Saving Features Menu may include no or more than one setup items. Use the arrow keys to navigate through the menu and use the <PgUp> or<PgDn> keys to select the desired option for each item.

AMI HIFLEX SETUP UTILITY - VERSION 1.54 ©2001 AMERICAN MEGATRENDS, INC. ALL RIGHTS RESERVED

NA120 BIOS Rev: 0.00.15

Standard CMOS Features
Advanced CMOS Features
Advanced Chipset Features
Power Management Setup
PCI / Plug and Play Setup

Quit without saving (Y/N)? N

Change User Password

Change Supervisor Password

Auto Configuration with Optimal Setting

Auto Configuration with Fail Safe Settings

Save Settings and Exit

Exit without Saving

Exit without saving the current settings

ESC: Exit  $\uparrow \downarrow$ : Sel F2/F3: Color F10: Save and Exit

# **NOTES**